Mise en route de votre

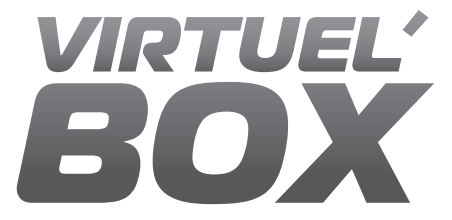

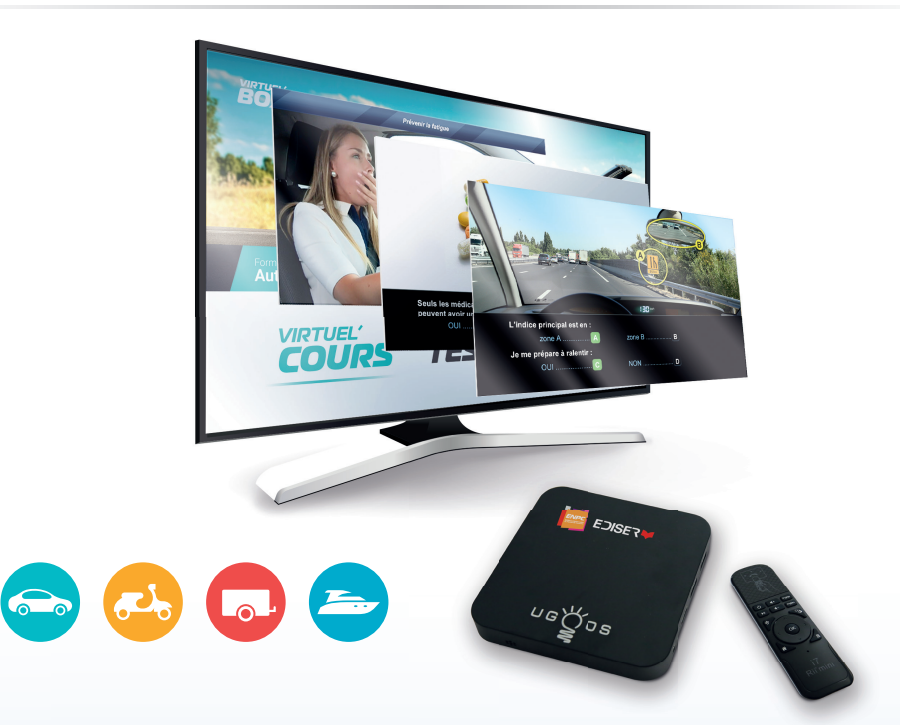

#### *Les contenus ENPC - EDISER - VAGNON dans une seule box*

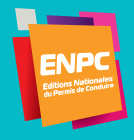

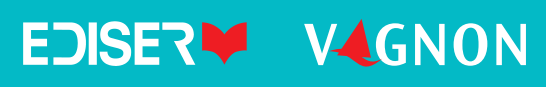

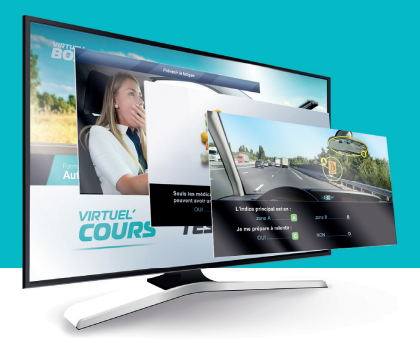

## Votre Virtuel'Box

2. Micro SD : emplacement pour carte

Micro SD.

Votre Virtuel'Box est configurée avec les contenus ENPC, EDISER et/ou Vagnon que vous avez acquis. Il vous reste à brancher l'appareil à votre moyen de projection (téléviseur ou vidéoprojecteur) et à internet pour télécharger automatiquement les mises à jours de vos contenus si vous avez souscrit un abonnement complémentaire.

*Une connexion internet est obligatoire pour l'accès au module cours du Packweb EDISER.*

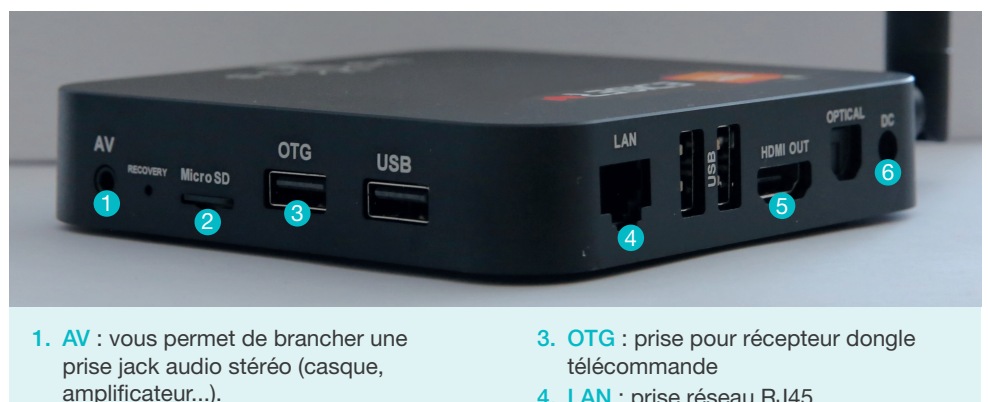

- 4. LAN : prise réseau RJ45.
	- 5. HDMI : sortie vidéo
	- 6. DC : prise d'alimentation.

Branchez votre box sur le secteur en utilisant le chargeur secteur fourni <sup>6</sup>.

La connexion entre la box et le moyen de projection se fait en HDMI  $\bigcirc$ . Elle peut être connectée en VGA à l'aide d'un adaptateur (en option, matériel non fourni).

Appuyez sur le bouton de mise en marche situé sur le côté de la Box. Un voyant bleu sur le dessus de la box vous indique que l'appareil est en fonctionnement.

# Mise en route de votre

# **VIRTUEL'**

# Votre télécommande

Afin d'utiliser votre télécommande, faites coulisser le capot arrière et récupérez le dongle USB présent sous le capot.

Insérez les piles fournies dans la télécommande et refermez le capot. Connectez ensuite le dongle USB sur la prise notée OTG 3 de votre Virtuel'Box.

La télécommande fonctionne avec 2 piles AAA. Lors de l'appui sur une touche, un voyant bleu vous indique qu'elle est en fonctionnement. Elle se met en pause après 15 secondes d'inactivité.

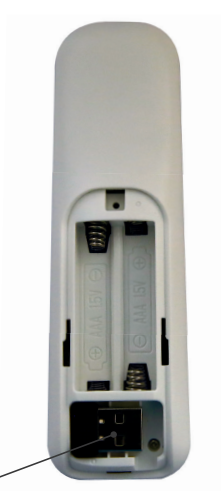

dongle USB

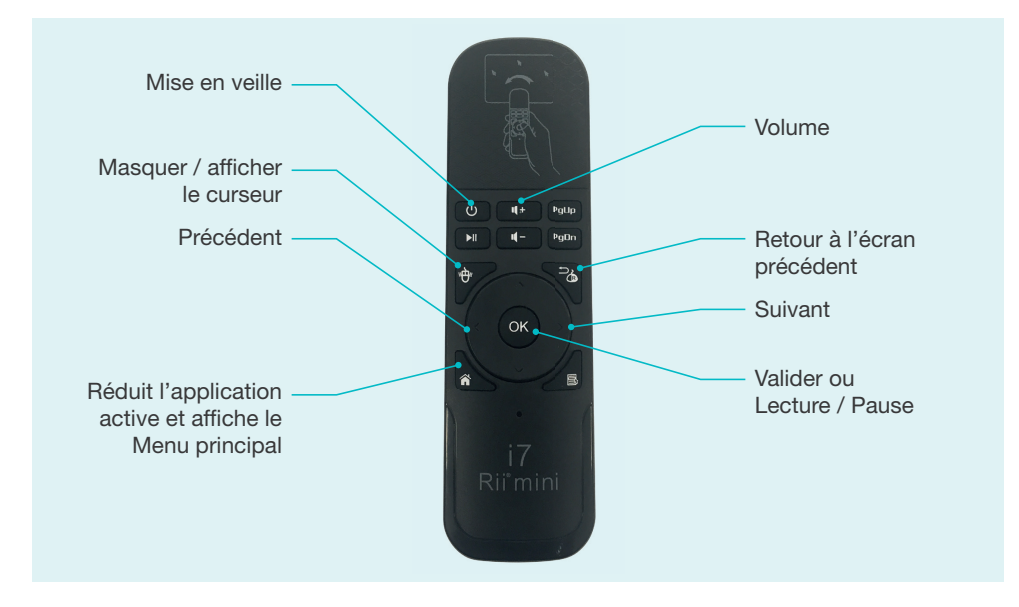

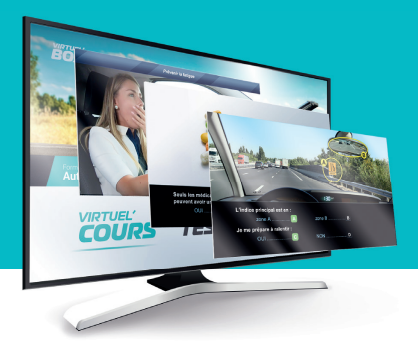

#### Connexion internet

Les mises à jour de vos contenus nécessitent une connexion internet.

*NB : Si vous avez souscrit un abonnement Packweb auprès d'Ediser la connexion internet est obligatoire pour pouvoir utiliser le module de cours inclus. Les modules de cours ENPC sont utilisables sans connexion internet.*

#### **Connexion WIFI**

Cliquez sur l'icône Paramètres de l'écran d'accueil.

Sélectionnez WIFI.

Dans la liste des réseaux WIFI disponibles, sélectionner votre Box Internet et saisissez le mot de passe de connexion.

Cliquez sur la touche « de votre télécommande pour afficher le menu d'accueil.

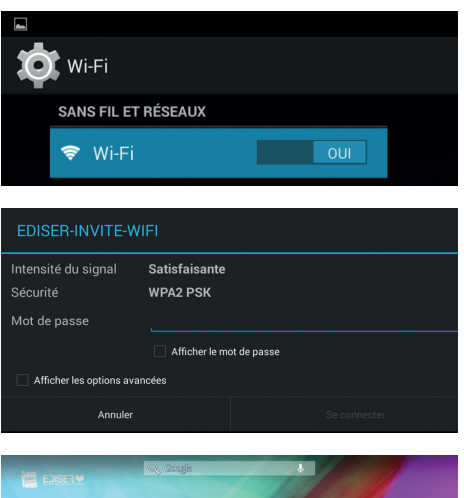

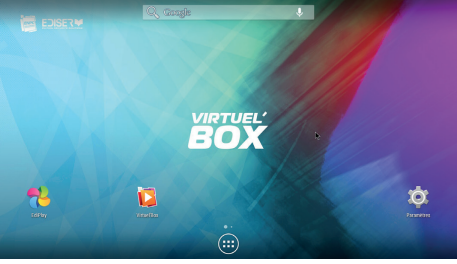

### Votre Virtuel'Box est à présent fonctionnelle